# D-Link

### DKVM-2/4 2/4-Port Keyboard, Video, and Mouse Switch

Manual

### **Contents**

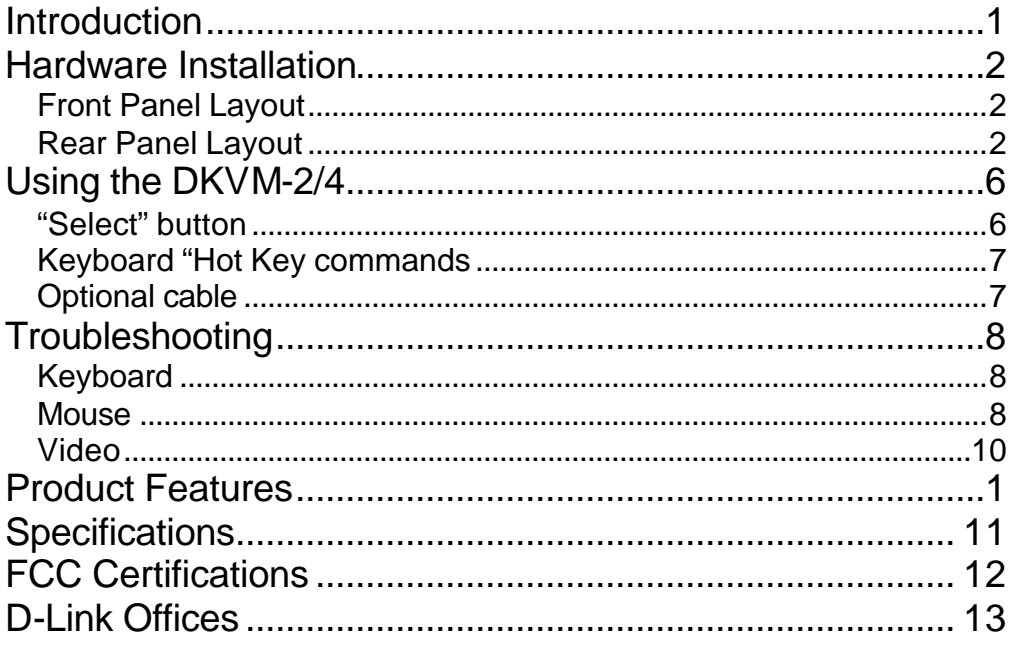

### Introduction

Thank you for purchasing the DKVM-2/4 KVM Switch. This product will ensure easy and accurate control over 2 or 4 PCs through a single console. The DKVM-2/4 is compatible with mice and keyboard with PS/2 type connectors. Older style keyboards or mice can be used with PS/2 adapters in the case that the device is PS/2 compatible. Most older style serial keyboard and mice are not compatible with PS/2. Advanced features like keyboard and mouse emulation for error free boot-ups and support is also provided for the Microsoft Intellimouse and Microsoft Intellimouse Explorer.

The DKVM-2/4 supports high resolutions. Resolutions up to 1920 x 1440 are supported with no deterioration of image quality.

Switching between PCs can be accomplished in two ways: through keyboard "Hot Key" commands or by using the convenient front-panel "Select" pushbutton controls.

### Product Features

- **Allows a user to control 2/4 computers from one console.**
- **Works with DOS, Windows, OS/2, UNIX, Linux etc.**
- **No drivers or other additional software required.**
- ß Keyboard and mouse emulation allows error-free boot-up.
- **The status of the CAPS LOCK, SCROLL LOCK and NUM** LOCK keys is preserved for each of the computers.
- **Uses inexpensive and commonly available cables. Molded KVM** cables are recommended. Model No. DKVM-CB
- **Supports Monitor resolutions of up to 1920 x 1440.**
- **Supports VGA, SVGA and Multisync monitors.**
- **Select**" push-button or keyboard "Hot Key" control.
- **EXECOMES With Auto-Scan mode for convenient automatic** switching.
- **Front panel status LEDs give a clear indication of the active PC.**
- ß Audible feedback when switching between computers.

### Package Contents

In addition to this User's Guide, please check that you have the following contents of this package…

- ß DKVM-2/4
- Power Adapter

### Hardware Installation

This section will explain how to connect the console and the computers to the DKVM-4 switch unit. First the layout of front and rear panel will be shown.

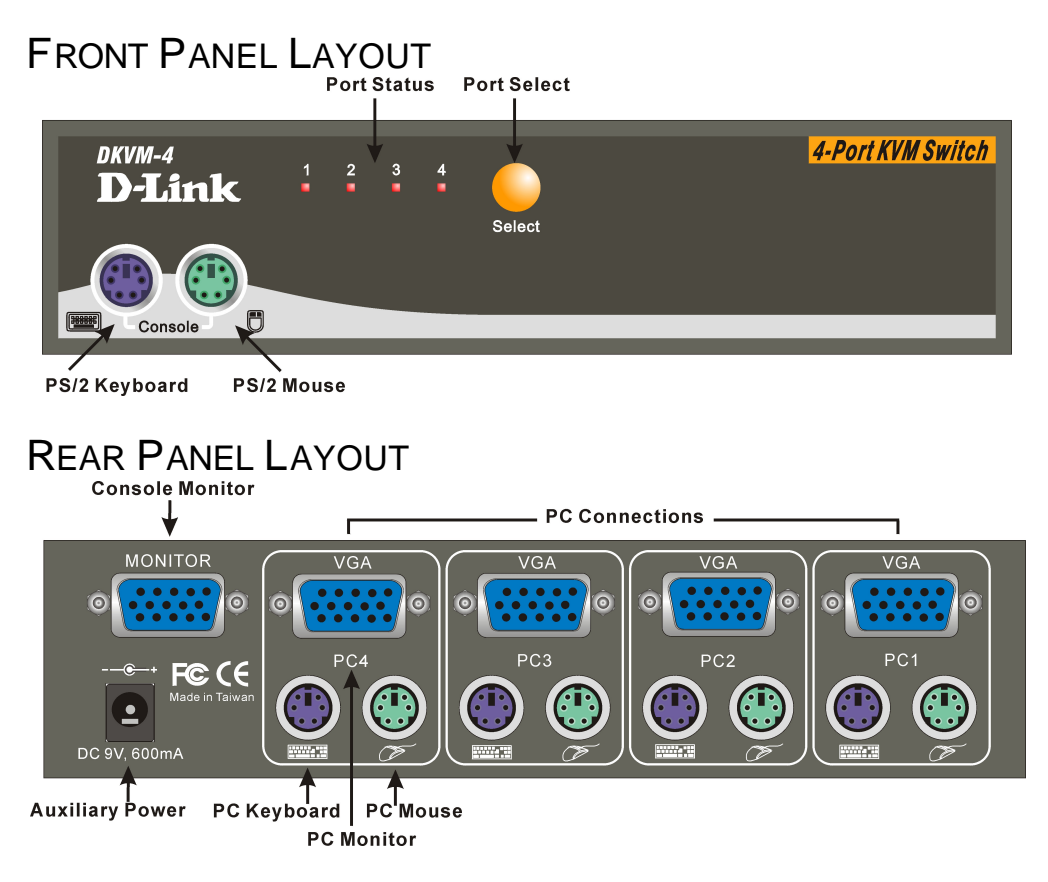

Before you start connecting your computers and console devices to the DKVM-2/4, please make sure that everything is powered off.

**Note**: Please make sure the mouse you are planning to use is a 2 Button or 3 Button mouse, and that it is fully Microsoft Mouse compatible. If your mouse driver is not Microsoft mouse driver compatible, please do not uninstall your mouse driver or the existing driver from the PC and then install the Windows native mouse driver.

Please follow the steps below closely and in the order as shown, otherwise, keyboard and/or mouse errors may occur.

- **Step 1**. Place the DKVM-2/4 in a convenient location. Its small size makes it easy to place on the desktop. Do take the length of the cables in consideration when placing the KVM switch unit.
- **Step 2**. We will now connect the console devices. Connect your monitor to the DKVM-2/4. The 15-pin connector coming from your monitor must be inserted into the unit on the rear panel. Connect it to the 15 pin HDDB connector labeled  $=MONITOR =$ .

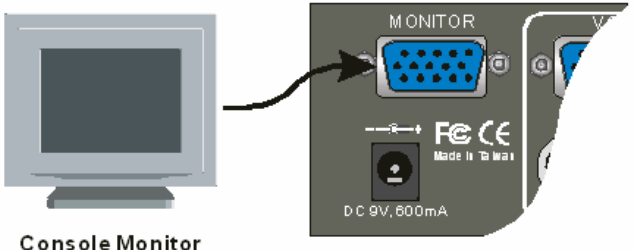

**Step 3**. Connect your PS/2 keyboard and PS/2 mouse to the front panel of the DKVM-2/4. The connections should be made to the two 6-pin Mini DIN connectors labeled =CONSOLE= as shown below.

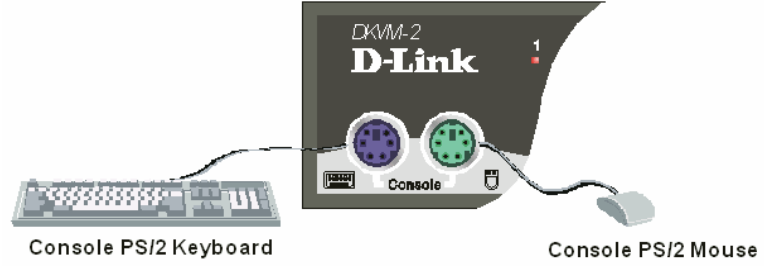

**Step 4**. Now the PC connections will be made with the monitor (VGA) connections. Connect a VGA cable (15-pin HDDB Male / Male) with the Male side to both the PC and to the connector labeled VGA on the rear panel of the DKVM-2/4 unit. Repeat this for all PCs.

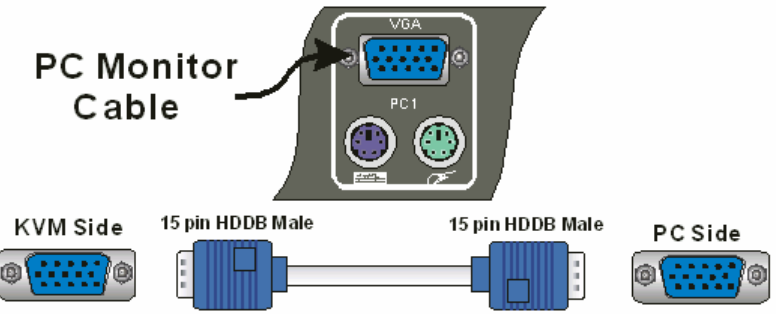

**Step 5**. Now connect the PS/2 mouse cables from your computers to the DKVM-2/4 unit. Connect a mouse cable (6-pin Mini DIN Male / Male) to the PC and to the connector with the mouse symbol on the rear panel of the DKVM-2/4 unit. Repeat this for all PCs.

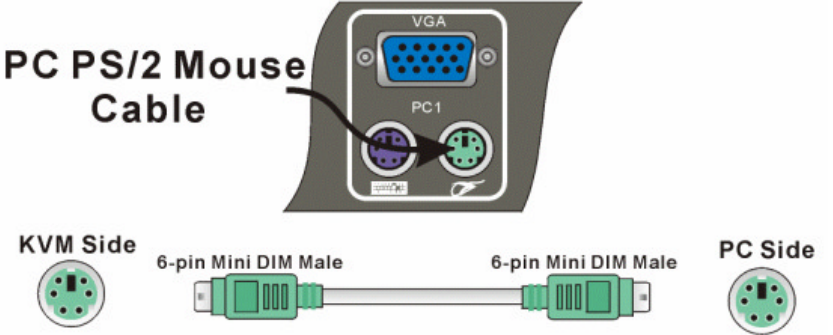

**Step 6**. To finish the hardware installation, connect the PS/2 keyboard cables from your computers to the DKVM-2/4 unit. Connect a keyboard cable (6-pin Mini DIN Male / Male) to the PC and to

the connector with the keyboard symbol on the rear panel of the DKVM-2/4 unit. Repeat this for all PCs.

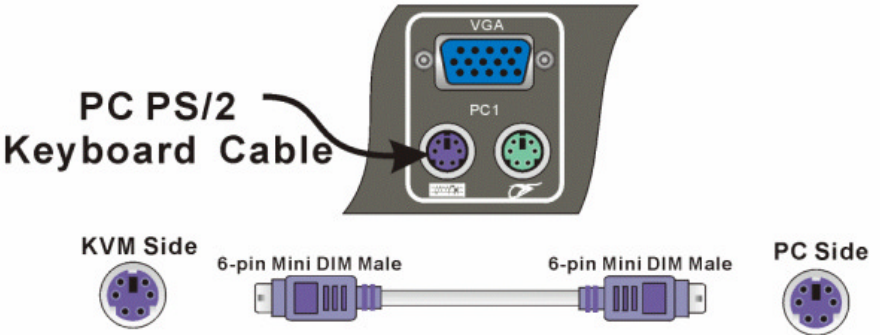

- **Step 7**. Now make sure to verify all cables. In particular, keyboard and mouse cables should be checked because they are easily switched and they use the same type of connector.
- **Step 8**. Attach the power supply to the DKVM-2/4 unit and plug it into a power outlet. You will see the LED for Port 1 light up, and you will hear a beep. Switch on your monitor.

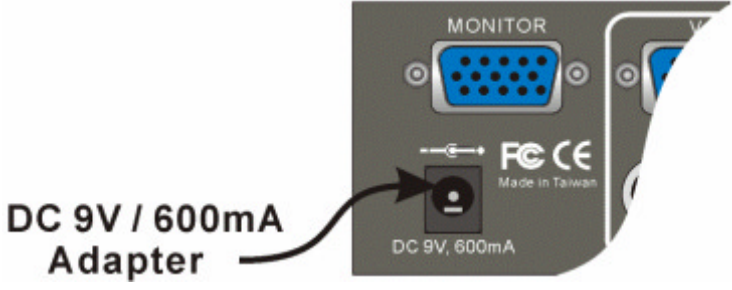

**Step 9**. Now power up all computers simultaneously. The first computer that is connected to port PC1 will be shown on the monitor. You may check to see if the mouse and keyboard work after the system has booted up. If this is OK, use the "Select" button to choose the next computer and verify the functionality in the same way. If you find errors, re-check all cables for proper connections before going to the troubleshooting section of this manual.

**Note**: Please do not switch the PC port (i.e. Do not press the push button of KVM switch or run hot key) while the computers are under their boot-up process. Normally, during boot-up process, each PC will communicate with the keyboard and mouse. If you switch PC ports on the KVM at this moment, it will cause communication errors or initialization failures between PC and keyboard or mouse.

### Using the DKVM-2/4

The DKVM-2/4 switch unit provides two ways to select which computer is the active system. Use either the "Select" button on the unit, or make use of the keyboard "Hot key" commands.

You may notice that the mouse cannot be used for around 2 seconds when the DKVM-2/4 switches to another computer. This is normal and is caused by synchronization that makes sure the mouse operates properly.

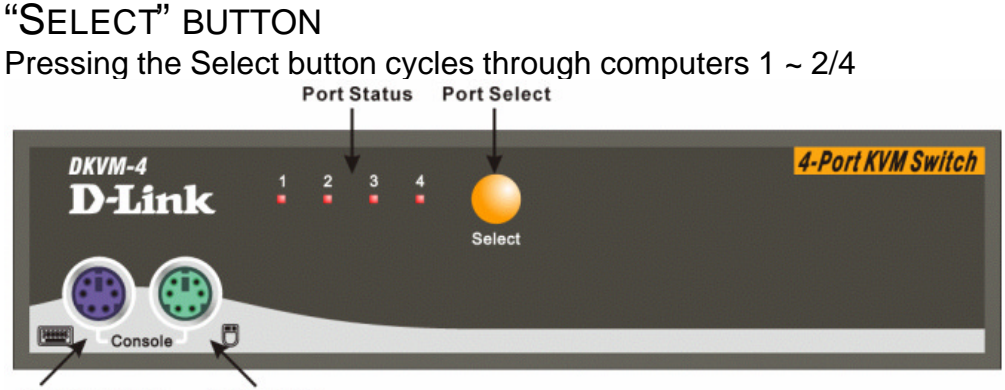

PS/2 Keyboard **PS/2 Mouse** 

#### KEYBOARD "HOT KEY COMMANDS

To send "Hot Key" commands to the DKVM-2/4 unit, press the SCROLL LOCK Key twice within 2 seconds.

You will be given a beep as confirmation. Now press a command key to give a "Hot Key" command. The following commands are supported:

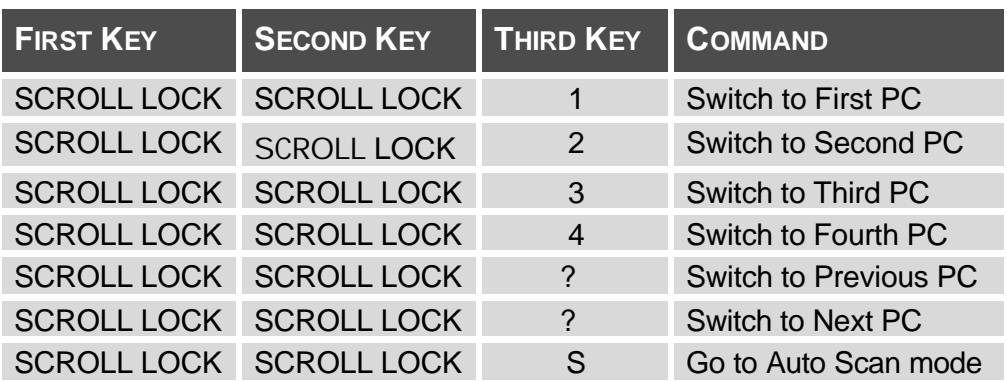

In Auto-Scan mode, the DKVM-2/4 unit will switch to the next computer every 10 seconds. This means that all computers will be shown on the monitor in a row, starting with the first computer after the last one has been shown.

In this mode, there is no mouse or keyboard control, which is needed to prevent errors. Erratic input will result if a mouse move or keyboard key press is given just as the unit switches to the next computer.

To exit Auto-Scan mode, press the SPACE BAR. The DKVM-2/4 will stop at the last computer shown.

#### OPTIONAL CABLE

Model No. DKVM-CB 6 feet (180cm) 3-in-one Cable kit is available for DKVM-2/4 KVM switch. Visit www.dlinkshop.com for details.

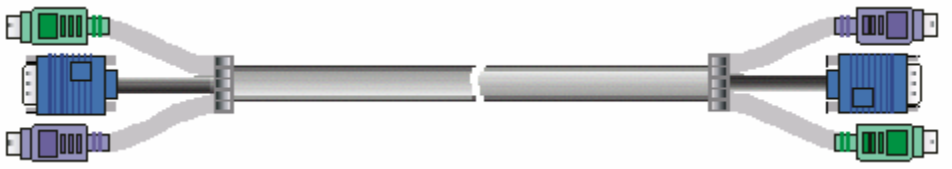

### Troubleshooting

#### KEYBOARD

#### **My keyboard is not detected, or a keyboard error is given during boot-up. What can be the cause?**

Please verify that the keyboard cables are inserted properly.

#### **The computers all boot up properly, but the keyboard is not functional. What can be the cause?**

One of the following may be the case:

- Make sure the keyboard is plugged into the DKVM-2/4 unit properly.
- **EXECT:** Verify that the keyboard works when plugged into the computer directly. (You will have to shut down your computer first to do this).
- **Try using a different keyboard.**
- Read your motherboard documentation and make sure that the PS/2 keyboard IRQ is enabled. (This can be set for most computers in the BIOS setup pages)

#### **MOUSE**

#### **My mouse is not detected during boot up. What can be the cause?**

One of the following may be the case:

- **Please verify that all mouse cables are inserted properly. Check** especially for a mix-up with the PS/2 keyboard cable, they have the same kind of connector and are therefore easily confused.
- Read your motherboard documentation and make sure that the PS/2 mouse IRQ is enabled. (This can be set for most computers in the BIOS setup pages)

#### **The computers boot properly but I cannot use the mouse. What can be the cause?**

One of the following may be the case:

- **Please verify that the mouse is plugged into the DKVM-2/4 unit** properly.
- **Make sure the mouse works properly when plugged into a** computer directly. You will need to reboot the system to test this.
- **Try using a different mouse.**
- **Verify that the mouse complies with the PS/2 standard. A** combination mouse will work, but it must be set to PS/2 mode and the correct serial mouse to PS/2 adapter must be used. A serial mouse with a serial - PS/2 adapter will not work, since the mouse signals do not comply with the PS/2 standard.
- Make sure that the power adapter is plugged in at both ends and that it is working correctly. Its rating must be 9V 600mA.

#### **When I switch between computers, mouse movement becomes random. What can be the cause?**

One of the following may be the case:

- Verify that your computers do not have more than one mouse driver installed. Make sure that the driver is for a standard PS/2 or fully Microsoft compatible PS/2 mouse. Also check with the mouse vendor to verify you are using the latest mouse driver.
- Check your config.sys and autoexec.bat files (if you run Windows that is) and verify that only one mouse driver is loaded.
- **If a special mouse is used, such as a cordless or scrolling** mouse, make sure you use generic PS/2 mouse drivers. A nonstandard PS/2 mouse may have extensions on the PS/2 protocol that are not supported by the DKVM-2/4 unit.
- Do not move the mouse or press any mouse buttons while switching from one system to the other.
- **Try resetting the mouse by unplugging it from the DKVM-2/4** unit for about 3 seconds. Mouse movement will now be correct again.

ß Before booting up any PCs, the DKVM-2/4 unit must be powered-up. But before powering the DKVM-2/4 unit up, the mouse and keyboard must be connected. Any deviation from this power-up sequence may lead to erratic behavior of the systems.

#### VIDEO

#### **The image on my monitor is not clear. What can be the cause?**

One of the following may be the case:

- Please verify that all video cables are inserted properly.
- It may be that your resolution or refresh rate is too high. Try a lower refresh rate, or try lowering the resolution.
- **Starff** Your video cable may be too long. Video signals are high frequency signals and are therefore subject to interference. Please use video cables that are as short as possible.
- Make sure that the power adapter is plugged in at both ends and that it is working correctly. Its rating must be 9V 600mA.

### **Specifications**

#### **Physical Properties: DKVM-2 DKVM-4**

Width: 119mm Width: 185mm Height: 46mm Height: 46mm Depth: 105mm Depth: 105mm Weight: 478g Weight: 684g

#### **Operation and Storage parameters:**

Operating Temperature: 0~40 Degrees C (32 to 104 Degrees F) Storage Temperature: -20~60 Degrees C (-4~140 Degrees F) Humidity: 0~80% RH non condensing

#### **PC port connections**

Keyboard: Mini DIN 6 pin Female Mouse: Mini DIN 6 pin Female Monitor: HDDB 15 pin Female

#### **Console connections**

Keyboard: Mini DIN 6 pin Female Mouse: Mini DIN 6 pin Female Monitor: HDDB 15 pin Female

## FCC Certifications

This equipment has been tested and found to comply with the limits for a Class B digital device, pursuant to Part 15 of the FCC Rules. These limits are designed to provide reasonable protection against harmful interference in a residential installation. This equipment generates, uses and can radiate radio frequency energy and, if not installed and used in accordance with the instructions, may cause harmful interference to radio communications. However, there is no guarantee that interference will not occur in a particular installation. If this equipment does cause harmful interference to radio or television reception, which can be determined by turning the equipment off and on, the user is encouraged to try to correct the interference by one or more of the following measures:

- ß Reorient or relocate the receiving antenna.
- **IF Increase the separation between the equipment and receiver.**
- Connect the equipment into an outlet on a circuit different from that to which the receiver is connected.
- **Consult the dealer or an experienced radio/TV technician for** help.

Shielded interface cables must be used in order to comply with emission limits.

You are cautioned that changes or modifications not expressly approved by the party responsible for compliance could void your authority to operate the equipment.

This device complies with Part 15 of the FCC rules. Operation is subject to the following two conditions: (1) This device may not cause harmful interference, and (2) This device must accept any interference received, including interference that may cause undesired operation.

#### **CE Mark Warning**

This is a Class B product. In a domestic environment, this product may cause radio

### D-Link Offices

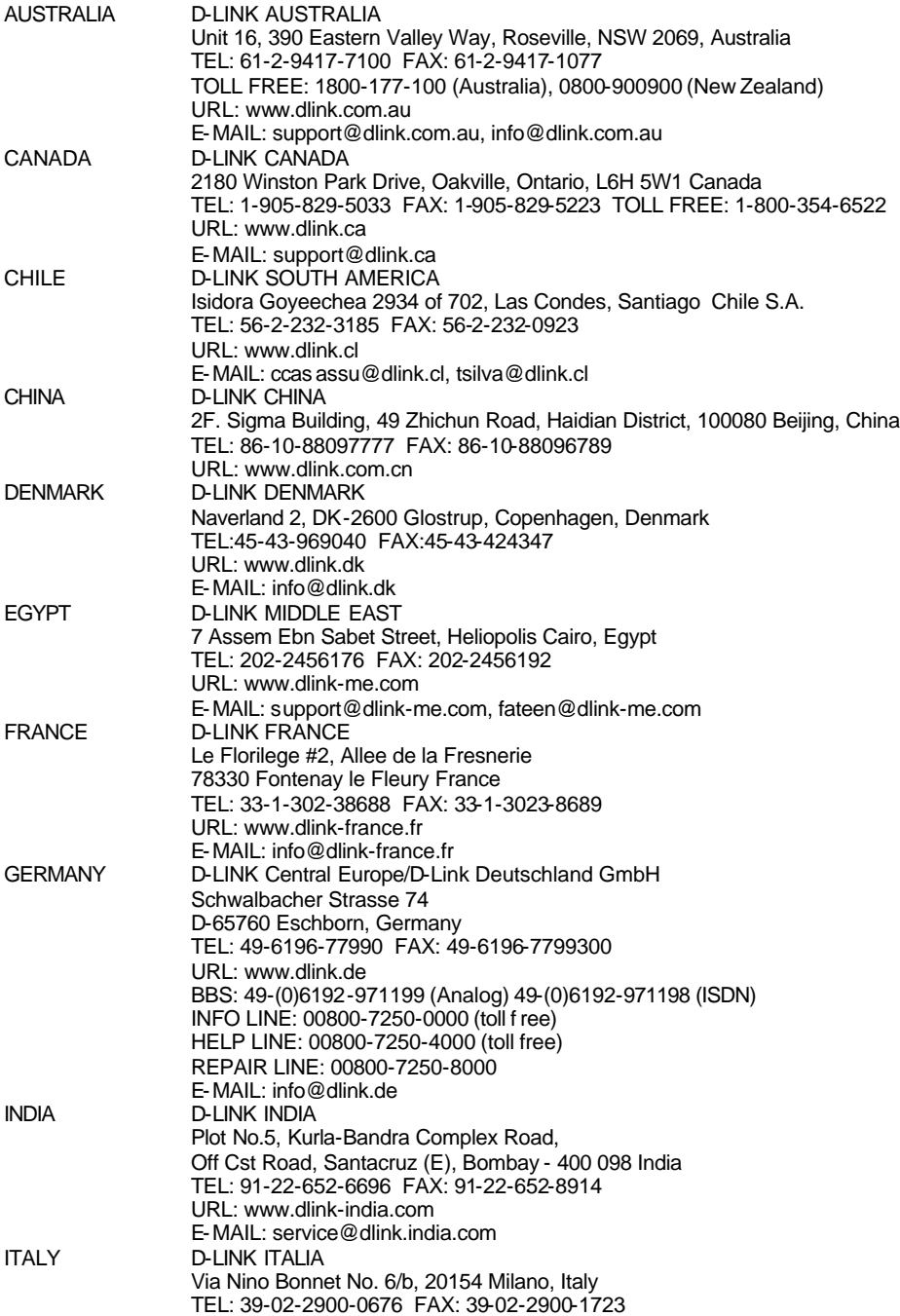

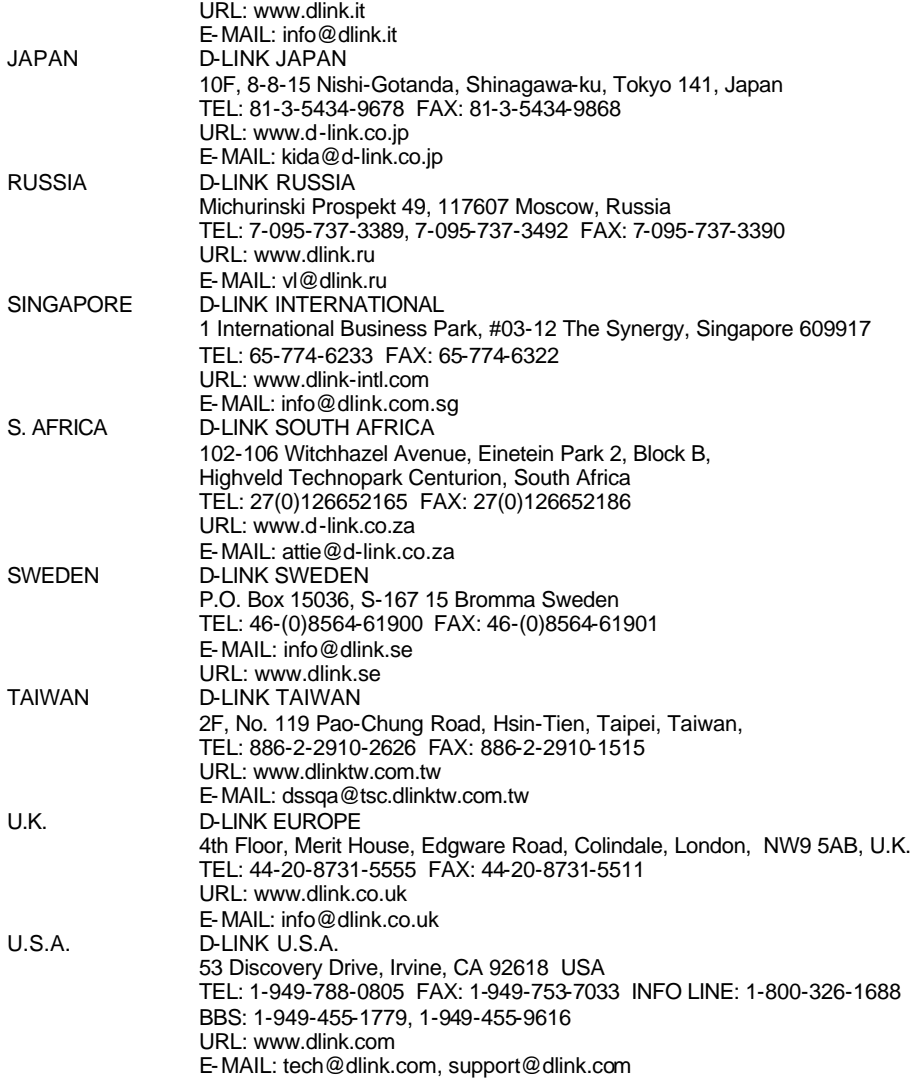

# **Contacting Technical Support**

You can find software updates and user documentation on the D-Link website.

D-Link provides free technical support for customers within the United States and within Canada for the duration of the warranty period on this product.

U.S. and Canadian customers can contact D-Link technical support through our web site, or by phone.

#### **Tech Support for customers within the United States:**

D-Link Technical Support over the Telephone: (877) 453-5465 24 hours/ 7 days a week D-Link Technical Support over the Internet: http://support.dlink.com email:support@dlink.com

#### **Tech Support for customers within Canada:**

D-Link Technical Support over the Telephone: (800) 361-5265 Monday to Friday 7:30am to 12:00am EST D-Link Technical Support over the Internet: http://support.dlink.ca email:support@dlink.ca

When contacting technical support, please provide the following information:

- Serial number of the unit
- Model number or product name
- Software type and version number

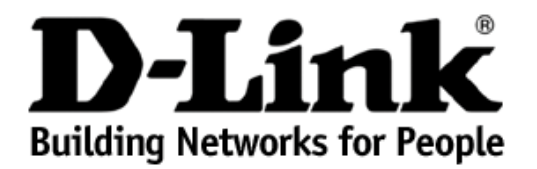

Subject to the terms and conditions set forth herein, D-Link Systems, Inc. ("D-Link") provides this Limited Warranty:

- Only to the person or entity that originally purchased the product from D-Link or its authorized reseller or distributor, and
- Only for products purchased and delivered within the fifty states of the United States, the District of Columbia, U.S. Possessions or Protectorates, U.S. Military Installations, or addresses with an APO or FPO.

*Limited Warranty:*D-Link warrants that the hardware portion of the D-Link product described below ("Hardware") will be free from material defects in workmanship and materials under normal use from the date of original retail purchase of the product, for the period set forth below ("Warranty Period"), except as otherwise stated herein.

- Hardware (excluding power supplies and fans): One (1) year
- Power supplies and fans: One (1) year
- Spare parts and spare kits: Ninety (90) days

The customer's sole and exclusive remedy and the entire liability of D-Link and its suppliers under this Limited Warranty will be, at D-Link's option, to repair or replace the defective Hardware during the Warranty Period at no charge to the original owner or to refund the actual purchase price paid. Any repair or replacement will be rendered by D-Link at an Authorized D-Link Service Office. The replacement hardware need not be new or have an identical make, model or part. D-Link may, at its option, replace the defective Hardware or any part thereof with any reconditioned product that D-Link reasonably determines is substantially equivalent (or superior) in all material respects to the defective Hardware. Repaired or replacement hardware will be warranted for the remainder of the original Warranty Period or ninety (90) days, whichever is longer, and is subject to the same limitations and exclusions. If a material defect is incapable of correction, or if D-Link determines that it is not practical to repair or replace the defective Hardware, the actual price paid by the original purchaser for the defective Hardware will be refunded by D-Link upon return to D-Link of the defective Hardware. All Hardware or part thereof that is replaced by D-Link, or for which the purchase price is refunded, shall become the property of D-Link upon replacement or refund.

*Limited Software Warranty:* D-Link warrants that the software portion of the product ("Software") will substantially conform to D-Link's then current functional specifications for the Software, as set forth in the applicable documentation, from the date of original retail purchase of the Software for a period of ninety (90) days ("Software Warranty Period"), provided that the Software is properly installed on approved hardware and operated as contemplated in its documentation. D-Link further warrants that, during the Software Warranty Period, the magnetic media on which D-Link delivers the Software will be free of physical defects. The customer's sole and exclusive remedy and the entire liability of D-Link and its suppliers under this Limited Warranty will be, at D-Link's option, to replace the non-conforming Software (or defective media) with software that substantially conforms to D-Link's functional specifications for the Software or to refund the portion of the actual purchase price paid that is attributable to the Software. Except as otherwise agreed by D-

Link in writing, the replacement Software is provided only to the original licensee, and is subject to the terms and conditions of the license granted by D-Link for the Software. Replacement Software will be warranted for the remainder of the original Warranty Period and is subject to the same limitations and exclusions. If a material non-conformance is incapable of correction, or if D-Link determines in its sole discretion that it is not practical to replace the non-conforming Software, the price paid by the original licensee for the non-conforming Software will be refunded by D-Link; provided that the non-conforming Software (and all copies thereof) is first returned to D-Link. The license granted respecting any Software for which a refund is given automatically terminates.

*Non-Applicability of Warranty:* The Limited Warranty provided hereunder for Hardware and Software portions of D-Link's products will not be applied to and does not cover any refurbished product and any product purchased through the inventory clearance or liquidation sale or other sales in which D-Link, the sellers, or the liquidators expressly disclaim their warranty obligation pertaining to the product and in that case, the product is being sold "As-Is" without any warranty whatsoever including, without limitation, the Limited Warranty as described herein, notwithstanding anything stated herein to the contrary.

**Submitting A Claim:** The customer shall return the product to the original purchase point based on its return policy. In case the return policy period has expired and the product is within warranty, the customer shall submit a claim to D-Link as outlined below:

- The customer must submit with the product as part of the claim a written description of the Hardware defect or Software nonconformance in sufficient detail to allow D-Link to confirm the same, along with proof of purchase of the product (such as a copy of the dated purchase invoice for the product) if the product is not registered.
- The customer must obtain a Case ID Number from D-Link Technical Support at 1- 877-453-5465, who will attempt to assist the customer in resolving any suspected defects with the product. If the product is considered defective, the customer must obtain a Return Material Authorization ("RMA") number by completing the RMA form and entering the assigned Case ID Number at https://rma.dlink.com/.
- After an RMA number is issued, the defective product must be packaged securely in the original or other suitable shipping package to ensure that it will not be damaged<br>in transit, and the RMA number must be prominently marked on the outside of the package. Do not include any manuals or accessories in the shipping package. D-Link will only replace the defective portion of the product and will not ship back any accessories.
- The customer is responsible for all in-bound shipping charges to D-Link. No Cash on Delivery ("COD") is allowed. Products sent COD will either be rejected by D-Link or become the property of D-Link. Products shall be fully insured by the customer and shipped to **D-Link Systems, Inc., 17595 Mt. Herrmann, Fountain Valley, CA 92708**. D-Link will not be held responsible for any packages that are lost in transit to D-Link. The repaired or replaced packages will be shipped to the customer via UPS Ground or any common carrier selected by D-Link. Return shipping charges shall be prepaid by D-Link if you use an address in the United States, otherwise we will ship the product to you freight collect. Expedited shipping is available upon request and provided shipping charges are prepaid by the customer.

D-Link may reject or return any product that is not packaged and shipped in strict compliance with the foregoing requirements, or for which an RMA number is not visible from the outside of the package. The product owner agrees to pay D-Link's reasonable handling and return shipping charges for any product that is not packaged and shipped in accordance with the foregoing requirements, or that is determined by D-Link not to be defective or non-conforming.

*What Is Not Covered:* The Limited Warranty provided herein by D-Link does not cover: Products that, in D-Link's judgment, have been subjected to abuse, accident, alteration, modification, tampering, negligence, misuse, faulty installation, lack of reasonable care,

repair or service in any way that is not contemplated in the documentation for the product, or if the model or serial number has been altered, tampered with, defaced or removed; Initial installation, installation and removal of the product for repair, and shipping costs; Operational adjustments covered in the operating manual for the product, and normal maintenance; Damage that occurs in shipment, due to act of God, failures due to power surge, and cosmetic damage; Any hardware, software, firmware or other products or services provided by anyone other than D-Link; and Products that have been purchased from inventory clearance or liquidation sales or other sales in which D-Link, the sellers, or the liquidators expressly disclaim their warranty obligation pertaining to the product. While necessary maintenance or repairs on your Product can be performed by any company, we recommend that you use only an Authorized D-Link Service Office. Improper or incorrectly performed maintenance or repair voids this Limited Warranty.

*Disclaimer of Other Warranties:* EXCEPT FOR THE LIMITED WARRANTY SPECIFIED HEREIN, THE PRODUCT IS PROVIDED "AS-IS" WITHOUT ANY WARRANTY OF ANY KIND WHATSOEVER INCLUDING, WITHOUT LIMITATION, ANY WARRANTY OF MERCHANTABILITY, FITNESS FOR A PARTICULAR PURPOSE AND NON-INFRINGEMENT. IF ANY IMPLIED WARRANTY CANNOT BE DISCLAIMED IN ANY TERRITORY WHERE A PRODUCT IS SOLD, THE DURATION OF SUCH IMPLIED WARRANTY SHALL BE LIMITED TO THE DURATION OF THE APPLICABLE WARRANTY PERIOD SET FORTH ABOVE. EXCEPT AS EXPRESSLY COVERED UNDER THE LIMITED WARRANTY PROVIDED HEREIN, THE ENTIRE RISK AS TO THE QUALITY, SELECTION AND PERFORMANCE OF THE PRODUCT IS WITH THE PURCHASER OF THE PRODUCT.

*Limitation of Liability:* TO THE MAXIMUM EXTENT PERMITTED BY LAW, D-LINK IS NOT LIABLE UNDER ANY CONTRACT, NEGLIGENCE, STRICT LIABILITY OR OTHER LEGAL OR EQUITABLE THEORY FOR ANY LOSS OF USE OF THE PRODUCT, INCONVENIENCE OR DAMAGES OF ANY CHARACTER, WHETHER DIRECT, SPECIAL, INCIDENTAL OR CONSEQUENTIAL (INCLUDING, BUT NOT LIMITED TO, DAMAGES FOR LOSS OF GOODWILL, LOSS OF REVENUE OR PROFIT, WORK STOPPAGE, COMPUTER FAILURE OR MALFUNCTION, FAILURE OF OTHER EQUIPMENT OR COMPUTER PROGRAMS TO WHICH D-LINK'S PRODUCT IS CONNECTED WITH, LOSS OF INFORMATION OR DATA CONTAINED IN, STORED ON, OR INTEGRATED WITH ANY PRODUCT RETURNED TO D-LINK FOR WARRANTY SERVICE) RESULTING FROM THE USE OF THE PRODUCT, RELATING TO WARRANTY SERVICE, OR ARISING OUT OF ANY BREACH OF THIS LIMITED WARRANTY, EVEN IF D-LINK HAS BEEN ADVISED OF THE POSSIBILITY OF SUCH DAMAGES. THE SOLE REMEDY FOR A BREACH OF THE FOREGOING LIMITED WARRANTY IS REPAIR, REPLACEMENT OR REFUND OF THE DEFECTIVE OR NON-CONFORMING PRODUCT. THE MAXIMUM LIABILITY OF D-LINK UNDER THIS WARRANTY IS LIMITED TO THE PURCHASE PRICE OF THE PRODUCT COVERED BY THE WARRANTY. THE FOREGOING EXPRESS WRITTEN WARRANTIES AND REMEDIES ARE EXCLUSIVE AND ARE IN LIEU OF ANY OTHER WARRANTIES OR REMEDIES, EXPRESS, IMPLIED OR STATUTORY.

*Governing Law*: This Limited Warranty shall be governed by the laws of the State of California. Some states do not allow exclusion or limitation of incidental or consequential damages, or limitations on how long an implied warranty lasts, so the foregoing limitations and exclusions may not apply. This Limited Warranty provides specific legal rights and you may also have other rights which vary from state to state.

*Trademarks:*D-Link is a registered trademark of D-Link Systems, Inc. Other trademarks or registered trademarks are the property of their respective owners.

**Copyright Statement:** No part of this publication or documentation accompanying this product may be reproduced in any form or by any means or used to make any derivative such as translation, transformation, or adaptation without permission from D-Link Corporation/D-Link Systems, Inc., as stipulated by the United States Copyright Act of 1976 and any amendments thereto. Contents are subject to change without prior notice. Copyright 2005 by D-Link Corporation/D-Link Systems, Inc. All rights reserved.

*CE Mark Warning:*This is a Class B product. In a domestic environment, this product may cause radio interference, in which case the user may be required to take adequate measures.

*FCC Statement:* This equipment has been tested and found to comply with the limits for a Class B digital device, pursuant to part 15 of the FCC Rules. These limits are designed to provide reasonable protection against harmful interference in a residential installation. This equipment generates, uses, and can radiate radio frequency energy and, if not installed and used in accordance with the instructions, may cause harmful interference to radio communication. However, there is no guarantee that interference will not occur in a particular installation. If this equipment does cause harmful interference to radio or television reception, which can be determined by turning the equipment off and on, the user is encouraged to try to correct the interference by one or more of the following measures**:** 

- Reorient or relocate the receiving antenna.
- Increase the separation between the equipment and receiver.
- Connect the equipment into an outlet on a circuit different from that to which the receiver is connected.
- Consult the dealer or an experienced radio/TV technician for help.

**For detailed warranty information applicable to products purchased outside the United States, please contact the corresponding local D-Link office.** 

### **Registration**

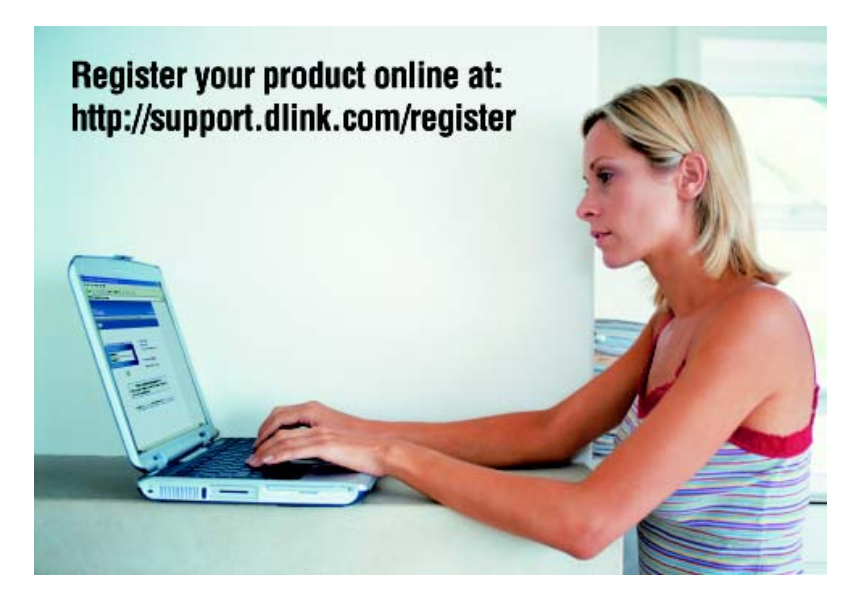

Product registration is entirely voluntary and failure to complete or return this form will not diminish your warranty rights.